provided by UPCommons. Portal del coneixement obert de la UPC

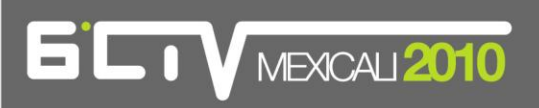

## **ADECUACIÓN Y REPROGRAMACIÓN DEL SOFTWARE URBAN GROWTH SIMULATOR PARA SU UTILIZACIÓN EN LOS PROCESOS DE PLANEACIÓN DE LA CIUDAD DE ENSENADA, B.C., MÉXICO.**

J. Sandoval<sup>1</sup>, J. Morillón<sup>2</sup>, K. Camorlinga<sup>3</sup>

1Jefe del Departamento de Planeación Urbana, Instituto Municipal de Investigación y Planeación, Ensenada, México, [jsandoval@imipens.org.](mailto:jsandoval@imipens.org) 2 Licenciatura en Ciencias Computacionales, Universidad Autónoma de Baja California, Ensenada, México, [morillonritchie@gmail.com.](mailto:morillonritchie@gmail.com) 3 Licenciatura en Ciencias Computacionales, Universidad Autónoma de Baja California, Ensenada, México, [kary\\_azul07@hotmail.com.](mailto:kary_azul07@hotmail.com)

**Resumen:** Debido a la creciente complejidad de las ciudades actuales, cada vez es más necesario contar con herramientas que ayuden a entender sus procesos urbanos, anticipar futuros no deseados y prever los efectos de políticas urbanas sobre las ciudades antes de aplicarse. Más aún, dichas herramientas deben de diseñarse de acuerdo a las necesidades de cada una de los lugares en donde se aplican.

En el año 2002 se puso en marcha un proyecto denominado Urban Growth Simulator (Simulador de Crecimiento Urbano o UGS) desarrollado por el Laboratorio de Geografía Aplicada del Departamento de Geografía de la Universidad de Kent State que permitía realizar simulaciones para el Noreste de Ohio como apoyo a la planeación y evaluación de políticas de usos de suelo, caracterizándose por su sencillez de uso como por la flexibilidad de ingresar una variedad de información a tomar en cuenta en la simulación, arrojando como resultado un mapa y datos cuantitativos para evaluar diferentes escenarios de crecimiento y proveer información crítica al momento de tomar decisiones sobre políticas de uso de suelo.

Con el objetivo de utilizarlo para sus procesos de planeación el Instituto Municipal de Investigación y Planeación de Ensenada solicitó a la Universidad de Kent State el código fuente del UGS para volver a programar su funcionamiento con el fin de adecuarlo a las necesidades propias de la ciudad. Este proceso se describe en el presente trabajo, donde se menciona el origen y experiencias del UGS en los EUA, se caracterizan sus prestaciones originales para posteriormente explicar los motivos de su adecuación así como las características de las mismas. Para terminar se muestra un ejemplo de ejecución del programa aplicado al valle agrícola de Maneadero en la ciudad de Ensenada, donde se muestran los resultados de lo que podría suceder al aplicar varias políticas de desarrollo urbano. Concluye con futuras adecuaciones que se planean realizar.

**Abstract:** Due to the increasing complexity of cities, it is necessary more than ever to have tools that help us understand its urban processes, anticipate unwanted futures and foresee the effects of urban politics in cities before they are applied. Even more, such tools must be designed according to the necessities of each place in which they are going to be applied.

In 2002 a project called Urban Growth Simulator (UGS) was initiated developed by the Applied Geography Laboratory of the Department of Geography of Kent State University that allowed to make simulations for Northeast Ohio as a mean of support to planning and evaluation of land use policies, characterized for its simplicity of use as for its flexibility for the input of a variety of data to be taken into account in the simulation, outputting a map and quantitative data for the evaluation of different scenarios of growth, providing critical information for decision taking about land use policies.

## $\overline{\phantom{1}}$  MEXCAU 2010

With the objective of using it for its planning exercises the Municipal Institute of Research and Planning of Ensenada requested the source code of the UGS to Ken State University in order to reprogram its operation for adapting it to the cities own necessities. This process is described in this work, in which the origin and experiences of the UGS in the USA is mentioned, its original functionality is characterized and the purposes of its adaptation are mentioned as well as modifications are explained. Last, an example of the software is shown as applied to the agricultural valley of Maneadero in the city of Ensenada, in which results are shown of what could happen by applying various urban development policies. It concludes with future adaptations that are planned to be done to the UGS.

**Palabras Clave:** Crecimiento urbano, simulación, SIG. **Key words:** Urban growth, simulation, GIS.

### **1. Introducción.**

Contar con herramientas que apoyen a estudiar los fenómenos urbanos es uno de los activos más valiosos que se pueden tener en un momento en que las ciudades se vuelven más complejas y con mayor necesidad de atención. Una de estas es la utilización de la simulación urbana, que entre uno de sus aspectos principales es el prever las consecuencias que pudieran suceder por la implementación de políticas de usos de suelo. El Urban Growth Simulator (UGS) es un programa informático en el cual se pueden representar diversos usos de suelo y políticas de crecimiento a través del cual se pueden obtener escenarios futuros que ayuden en la toma de decisiones en materia de desarrollo urbano.

### **2. Antecedentes.**

Con el fin de planear y administrar el crecimiento urbano de manera más eficiente, la parte noreste del estado de Ohio en los Estados Unidos evaluó unas serie de modelos de crecimiento urbano, usando finalmente como base un modelo del condado de Portage para desarrollar un simulador que se pudiera ejecutar a través de internet. Una de las consideraciones principales para seleccionar el modelo final era la disponibilidad de información que éste pudiera necesitar y su disponibilidad en todos los condados, ya que no todos contaban con la misma cantidad de información. Este fue el motivo del porqué finalmente se utilizó el modelo de Portage, dado que las capas de información que necesitaba estaban disponibles en todos los condados. Aunque había otros simuladores que eran más versátiles o completos, no todos los condados tenían la información necesaria para que funcionara. Una vez seleccionado el simulador, se recomendó que se desarrollara una herramienta basada en SIG e Internet para ofrecer una manera fácil de desarrollar escenarios para cualquier interesado. También se recomendó que tuviera opciones para emular estrategias que normalmente son utilizadas por planificadores para controlar el crecimiento urbano. El propósito de tal herramienta fue el permitir al más amplio espectro de usuario el generar escenarios para sus propias comunidades de manera fácil y significativa. Con el uso del simulador cualquier interesado puede ver cómo va a crecer su comunidad a través de la simulación del crecimiento urbano. Más aun, permite al usuario incorporar varias estrategias de crecimiento y calcular el impacto al medio ambiente de la comunidad causado por el crecimiento.

## **3. Características del UGS original.**

Originalmente el UGS fue una herramienta para utilizarse a través de internet. Una vez en el sitio web, al usuario se le permitía elegir la localidad sobre la cual trabajar. Una vez seleccionada, se abría la ventana principal en donde el usuario ingresaba información sobre el crecimiento esperado, en forma de unidades y separada en usos habitacionales, comerciales e industriales y se especificaba cuanto del crecimiento de cada uno de los usos se daría en clúster y cuanto a lo largo de vialidades. Cada unidad

## **LIV** MEXCAU 2010

estaba relacionada con un tamaño de lote. En la Fig. 1 se observa la pantalla principal del UGS. El programa permite implementar 4 políticas de desarrollo:

*Crecimiento de espacio abierto*: Se reduce la superficie ocupada a cierto porcentaje lo que implica crecer de manera vertical, para de esta manera dejar más superficie de área natural o espacio abierto. *Evitar áreas naturales críticas*: Se evita el crecimiento sobre áreas naturales relevantes como humedales, áreas inundables, pendientes pronunciadas, áreas con potencial de contaminación de agua subterránea, áreas con flora y fauna amenazada.

*Evitar áreas agrícolas*: Se evita el crecimiento sobre áreas agrícolas existentes.

*Límites de crecimiento*: El crecimiento solo se realiza dentro de un polígono previamente delimitado.

Una vez elaborado el escenario, el UGS muestra el resultado de manera gráfica a través de un mapa y de manera cuantitativa a través de una tabla, donde se muestran las políticas implementadas y la superficie en acres ocupada por nuevos desarrollos (Fig. 2).

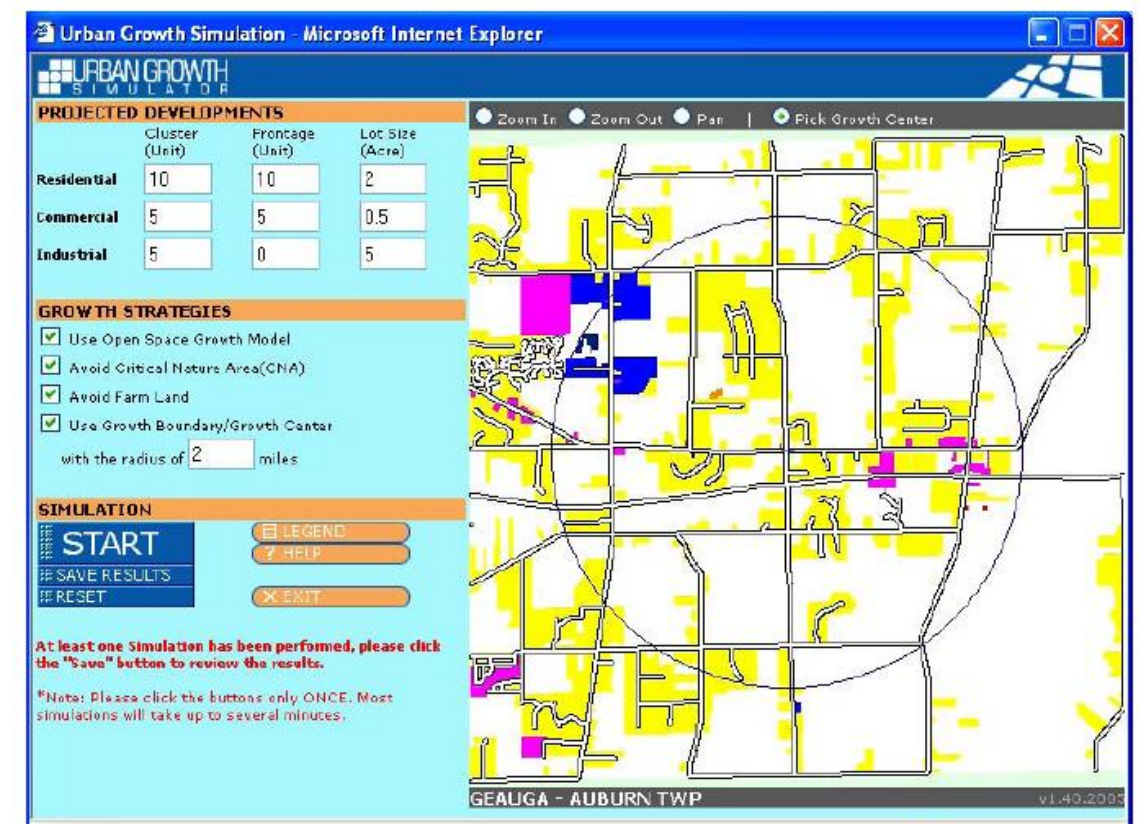

#### Figura 1. **Pantalla principal del Urbana Growth Simulator.**

Fuente: Bradac, Kim y Lee, Jay, pág. 4

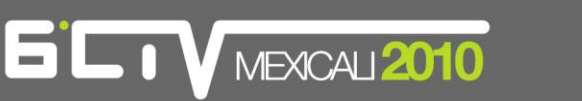

| <b>Statistics</b> (GEAUGA - AUBURN TWP)                                                                                                   |                                                                                                    |         |          |                    |           |
|----------------------------------------------------------------------------------------------------|----------------------------------------------------------------------------------------------------|---------|----------|--------------------|-----------|
| <b>Land Use</b>                                                                                                    | Type                                                                                                    | Cluster | Frontage | Lot Size           | Sub-Total |
| (actual/projected)                                                                                                    | Residential                                                                                                    | 10/10   | 10/10    | $\overline{2}$     | 40/40     |
|                                                                                                    | Commercial                                                                                                    | 5/5     | 5/5      | 0.5                | 5/5       |
|                                                                                                    | Industrial                                                                                                    | 5/5     | 0/0      | 5                  | 25/25     |
|                                                                                                    |                                                                                                    |         |          |                    |           |
|                                                                                                    | Open Space: ON Avoid CNA: Yes Avoid Farm Land: Yes Boundary: Yes                                                                             |         |          | <b>Total Acres</b> | 70/70     |
| Agricultural Land Lost 0 acres.<br>Critical Nature Area Lost 0 acres.<br><b>Download Shape Files</b><br>Simulated Layer:<br>Other Lavers: | Click on following links to download shape files for this simulation:<br>$[*.5hp]$ $[*.5hx]$ $[*.dbf]$<br>LandUse/Zoning/CNA/Streets         |         |          |                    |           |
|                                                                                                    | DevCode in Simulated Layer: 11=Residential, 12=Commercial, 13=Industrial<br>Projection: Stateplane Projection, North Ohio Zone, Datum NAD83. |         |          |                    |           |

Fuente: Bradac, Kim y Lee, Jay, pág. 5

La información espacial de la simulación se podía descargar para su posterior manejo en software para SIG. El UGS estuvo disponible en dos formatos: uno de consulta directa en internet y otro descargable. Este último ofrecía la función de cargar información en formato shp para realizar escenarios propios.

## **4. Adecuación del UGS.**

Valorando la utilidad de esta herramienta tanto por su facilidad de uso para una amplia gama de usuarios, la información que era necesaria para su funcionamiento como por las políticas que se podían simular y que eran relevantes para la ciudad, el Instituto Municipal de Investigación y Planeación de Ensenada (IMIP) vio con interés la posibilidad de aplicar el UGS a sus ejercicios de planeación, pero también observó que su estado actual de prestaciones era limitante al momento de obtener sus resultados.

#### *1.1. Motivos.*

A pesar de que el UGS permitía realizar escenarios con información propia, esta plataforma se concibió originalmente para una región en particular como lo fue para la parte noreste del estado de Ohio, con las limitantes de usos de suelo disponibles a modelar, normatividad e idioma al querer utilizarla en otras localidades. Por este motivo, con permiso de la Environmental Protection Agency de los EUA, y por petición del IMIP, la Universidad de Kent State proporcionó el código fuente del simulador para que el Instituto pudiera adecuarlo a sus propios requerimientos.

### *1.2. Adecuaciones realizadas.*

Con el apoyo de estudiantes de la Licenciatura de Ciencias Computacionales de la Universidad Autónoma de Baja California Campus Ensenada, las adecuaciones que se realizaron al UGS fue el aumentar el número de usos de suelo disponibles a simular, incrementar la resolución del mapa de salida de los usos proyectados, traducir en su totalidad al idioma castellano y el adecuar el motor interno del UGS para que realizara los cálculos en base a hectáreas y que los resultados los expresara en tal magnitud.

## $\overline{\phantom{1}}$  MEXCAL 2010

Con la primera adecuación ya se pueden hacer simulaciones más fieles a la dinámica de la ciudad, como lo es el poder representar el comportamiento de los usos de suelo Turístico por ser una actividad representativa y que originalmente no se contemplaba en el UGS. Otro uso implementado fue el Mixto por la combinación de actividades comerciales y habitacionales que se están dando en los desarrollos de interés social. En este caso se diferenció entre uso Mixto I y Mixto II para representar el uso habitacionalcomercial o comercial-industrial.

Con el aumento de resolución del mapa de salida, ya es posible realizar simulaciones a escala más pequeña, como es el caso de fraccionamientos habitacionales con lotes mínimos de 120 m<sup>2</sup> pero que por esquema de condominio cada casa puede tener un terreno de 60 m<sup>2</sup>. Al mostrarse visualmente en un mapa, los nuevos desarrollos estaban constreñidos a una cuadrícula de superficie determinada y a ésta debían adaptarse. Aunque originalmente el UGS permitía ajustar a cifras determinadas la densidad de la cuadrícula por acre, esta no era suficiente para reflejar la normatividad estatal vigente. Por este mismo motivo se adecuó el programa para que realizara sus cálculos en base a hectáreas y no a acres.

Finalmente, la intención de traducir al castellano la totalidad del UGS fue para que pudiera ser utilizado por el mayor número de usuarios posibles.

### **6. Utilización del UGS en el valle agrícola de Maneadero.**

Ya con las adecuaciones realizadas, se realizó un ejercicio sobre el valle agrícola de Maneadero, que por estar dentro de la ciudad y ser prácticamente la zona con las pendientes más bajas, está sujeto a una gran presión de urbanización. Para efectos de observar el comportamiento de los usos de suelo en las áreas circundantes, también se consideró la península de Punta Banda, la lengüeta arenosa y zonas al este y al sur del mismo valle.

### *1.3. Preparación del modelo*

El UGS se alimenta de 4 capas de información: *landuse.shp* (usos de suelo actuales)*, streets.shp* (calles y carreteras)*, zoning.shp* (usos de suelo propuestos), *cna.shp* (áreas naturales críticas) y *water.shp* (agua). Cada una de estas capas debe de estar en formato shp y llevar estrictamente los nombres antes mencionados. Información adicional debe de suministrarse para las capas de usos de suelo actual y propuesto, como se muestra en la Tabla 1. La capa de áreas naturales críticas está compuesta de zonas naturales relevantes. En el caso de este modelo, dicha capa está compuesta por arroyos que cruzan al valle, el terreno arriba de la cota 200 msnm, áreas destinadas a conservación por vegetación endémica, zonas de desarrollo condicionado y un humedal delimitado por la convención internacional RAMSAR. La capa de calles y carreteras la componen la carretera federal y vialidades existentes y propuestas, y la capa de agua por el mar y una laguna costera. Para cada una de las zonas de usos habitacionales propuestos, se especifican los tamaños de lotes que se permitirán de acuerdo a la densidad estipulada (Fig. 3). Si se desea, también se pueden especificar los colores en que se van a mostrar los usos de suelo actuales y los resultantes de la simulación. Dentro de la utilería de configuración donde se realizan los cambios antes mencionados, también se especifica la resolución del modelo, la cual se adecuó para que se pudiera realizar de 1,4, 9, 16, 25, 36, 49 o 64 celdas por hectárea. Entre mayor la resolución, mayor el tiempo de procesado.

# **GCTV MEXICAL 2010**

### Figura 3. **Ajuste de tamaño de lote en la utilería de configuración del UGS modificado.**

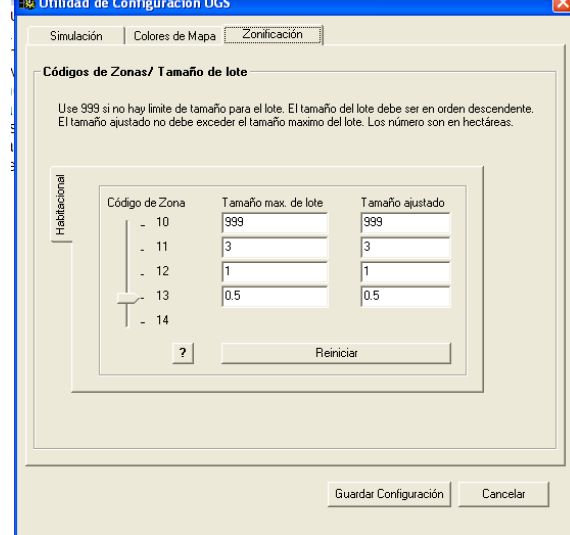

Fuente**:** Elaboración propia.

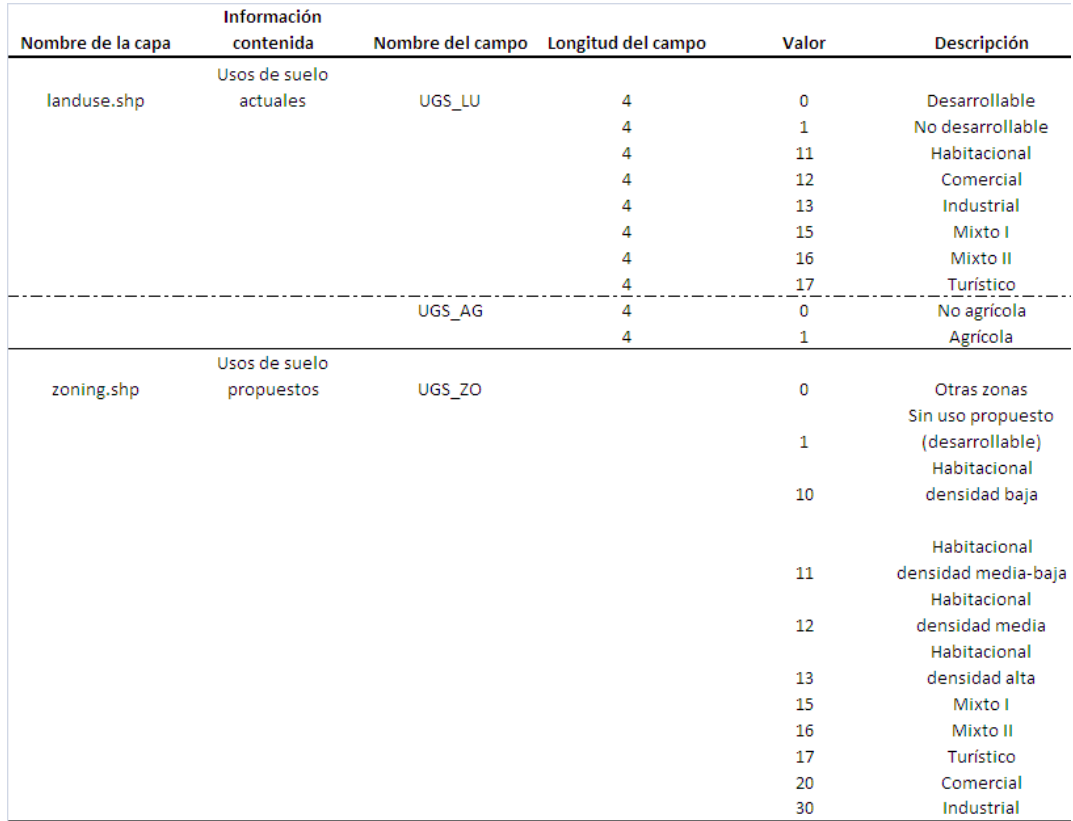

#### **Tabla 1 Clasificación del UGS modificado**

Fuente**:** Elaboración propia.

## *1.4. Resultados*

MEXCALI 2010

Una vez preparado el modelo, se ingresan las capas de información obteniendo como resultado la visualización del valle de Maneadero tal y como se observa en la Fig. 4.

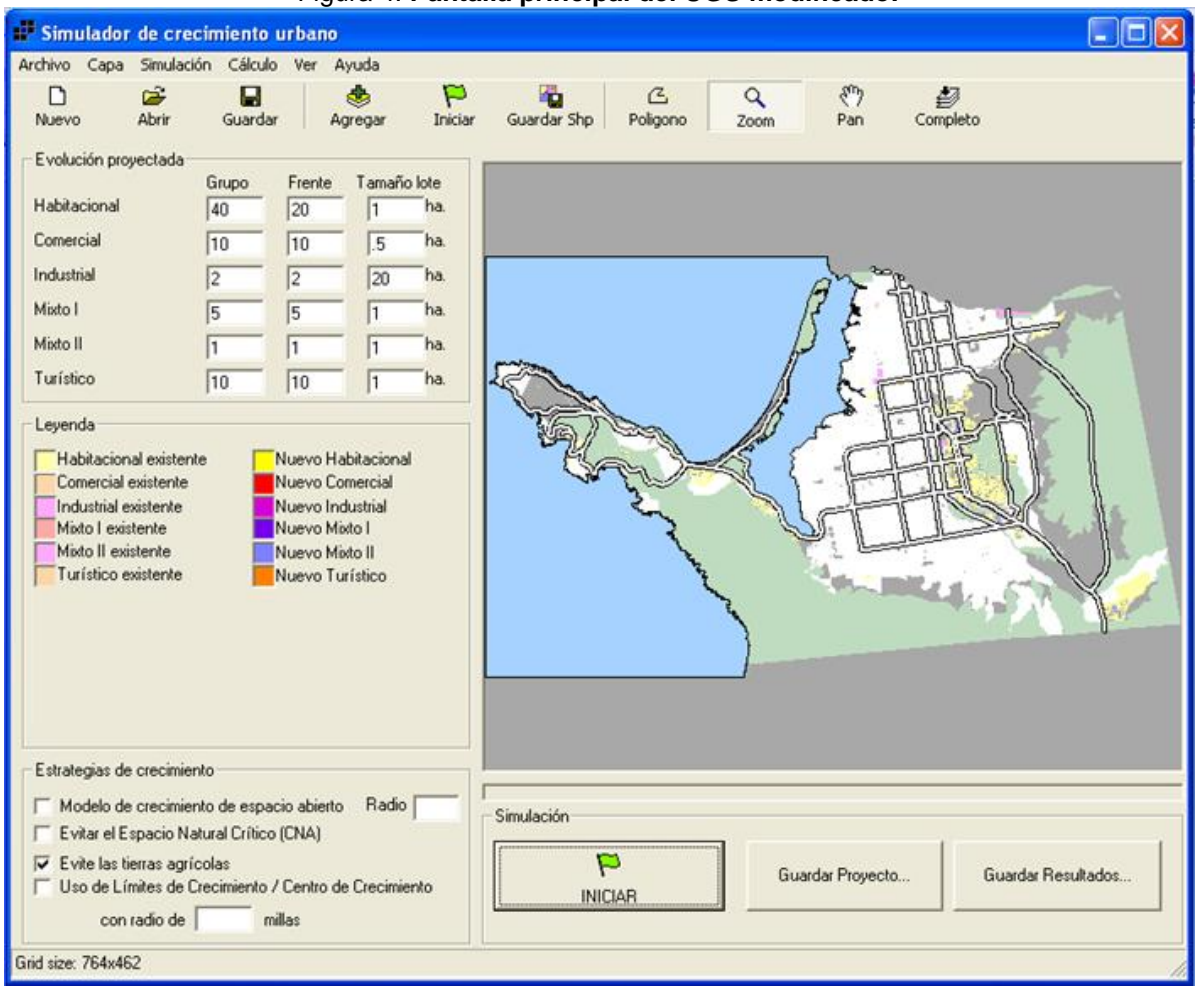

#### Figura 4. **Pantalla principal del UGS modificado.**

Fuente**:** Elaboración propia.

Para el ejercicio se usaron las proyecciones de crecimiento<sup>1</sup> de la Tabla 2 en 7 escenarios: (1) Sin aplicar ninguna política, (2) Espacio abierto con una tasa de ocupación de 0.50, (3) Evitar espacio natural crítico, (4) Evitar tierras agrícolas, (5) Límite de crecimiento<sup>2</sup>, (6) Límite de crecimiento y espacio abierto con tasa de ocupación de 0.50 y (7) Límite de crecimiento, evitar espacio natural crítico y espacio abierto con tasa de ocupación de 0.50.

 1 Los tamaños en el uso habitacional se consideran como unidades habitacionales en lugar de lotes individuales.

 $2$  El polígono que delimita la zona de crecimiento abarca la parte noroeste del valle englobando su área agrícola, la carretera y área de humedal.

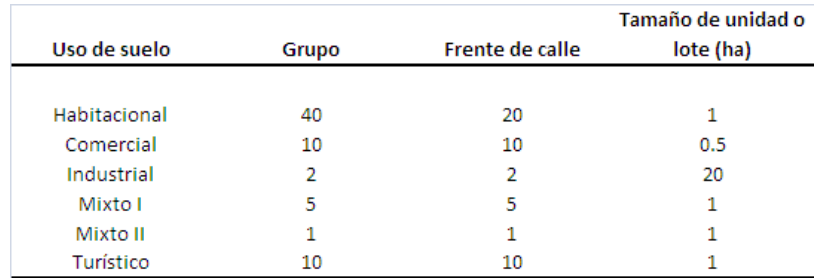

#### **Tabla 2 Proyecciones de uso**

Fuente**:** Elaboración propia.

 $\blacksquare$   $\blacksquare$   $\blacks$ 

 $\overline{\phantom{a}}$ 

El UGS arroja de manera gráfica y cuantitativa el resultado de la simulación del crecimiento que es posible llevarse a cabo de acuerdo a las políticas de desarrollo implementadas. Los resultados cuantitativos son mostrados de manera tabular en donde se diferencia el crecimiento proyectado contra el crecimiento que fue posible realizar de acuerdo a dichas políticas, la superficie de tierras agrícolas y áreas naturales críticas perdidas y el ajuste al tamaño de unidades que el simulador tuvo que hacer para satisfacer las políticas implementadas. Los resultados se muestran en la Tabla 3. Los usos habitacional y turístico fueron los únicos que no mostraron diferencia entre las unidades proyectadas y las realizadas sin importar la política que se aplicara. El simulador indicó que esto es posible siempre y cuando se reduzca la superficie<sup>3</sup> que ocupan las unidades por lo menos en un 50% cuando se aplique una política de evitar tierras agrícolas, de espacio abierto, límite de crecimiento o una combinación de éstas. Inclusive, es factible aumentar las superficies de vivienda y turismo proyectadas ya que se observa que no se rebasó la capacidad de carga de la zona para estos usos, pudiendo inclusive aumentar la tasa de ocupación de 0.50 para la política de espacio en particular sin notar efectos adversos.

Para el resto de los usos (Comercial, Industrial, Mixto I y II), todos fueron afectados por la política de evitar las tierras agrícolas debido a que su uso es más focalizado cuando dichas tierras no están disponibles para urbanizarse. Solo fue factible desarrollar una unidad industrial de 20 has de las cuatro que estaban proyectadas, correspondiente a la planeada en frente de vialidad principal. Las demás unidades proyectadas del resto de los usos no fueron factibles bajo esta política. A diferencia de lo anterior y siempre y cuando se redujeran la superficie ocupadas por las unidades en algunos casos, en el resto de los escenarios fue factible desarrollar las unidades proyectadas para todos los usos inclusive utilizando límite de crecimiento.

Respecto al análisis de los resultados de la simulación por escenario, se observa que la superficie de tierra agrícola que se pierde al no aplicar ninguna política y la que se pierde al aplicar una política de límite de crecimiento es la misma. Esto indica que para el valle el solo hecho de delimitar un área de crecimiento para salvaguardar el resto de la zona no es suficiente para evitar efectos adversos. Además, la misma superficie de tierra agrícola se pierde si solo se aplica la política de evitar el espacio natural crítico debido a que hay mayor superficie agrícola que superficie de estos espacios naturales. Mas aún, fue en la política de límite de crecimiento donde se perdió mas superficie de área natural crítica (170.75 has), inclusive más que el escenario en donde no hay ninguna política aplicada (130 has), ya que en esta última hay mayor disponibilidad de superficie en donde establecer las unidades proyectadas. Esto indica que si se desea aplicar límites de crecimiento, esta política obligadamente debe ser complementada con otras medidas, como en el caso del escenario en donde se combina con la política de espacio abierto, donde la pérdida de superficie de espacio natural crítico bajó de 170.75 has a 75.75 has (Fig. 6). La simulación de la aplicación de una política de límite de crecimiento es una herramienta útil que apoya en

 $3$ Un mismo número de unidades en menor superficie significaría la utilización del crecimiento vertical o la reducción en la superficie de los lotes.

## LIV MEXCAL 2010

la determinación de la ubicación, superficie y el contorno mínimo que debe de tener el polígono limitante con el cual se pueden cumplir con todas las proyecciones de crecimiento esperadas.

También se observó que al aplicar la política de evitar tierras agrícolas beneficia a las áreas naturales críticas del mismo valle, al desplazar los nuevos desarrollos fuera de la zona cultivable, perdiéndose solo 1.25 has de estas áreas, siendo este el escenario donde se perdió la menor superficie de área natural crítica. En este escenario el uso turístico se desarrolló en zonas de la península de Punta Banda designadas para tal uso, lo que denota que una política restrictiva de este tipo en el valle puede provocar una mayor presión de desarrollo sobre dicha península (Fig. 5).

Respecto a la factibilidad del desarrollo, se observa que todos los usos proyectados son posibles bajo la política de proteger las áreas naturales críticas o la de límite de crecimiento, y bajo la política de espacio abierto también son posibles siempre y cuando se reduzca la superficie ocupada, lo que implica utilizar estrategias de crecimiento vertical.

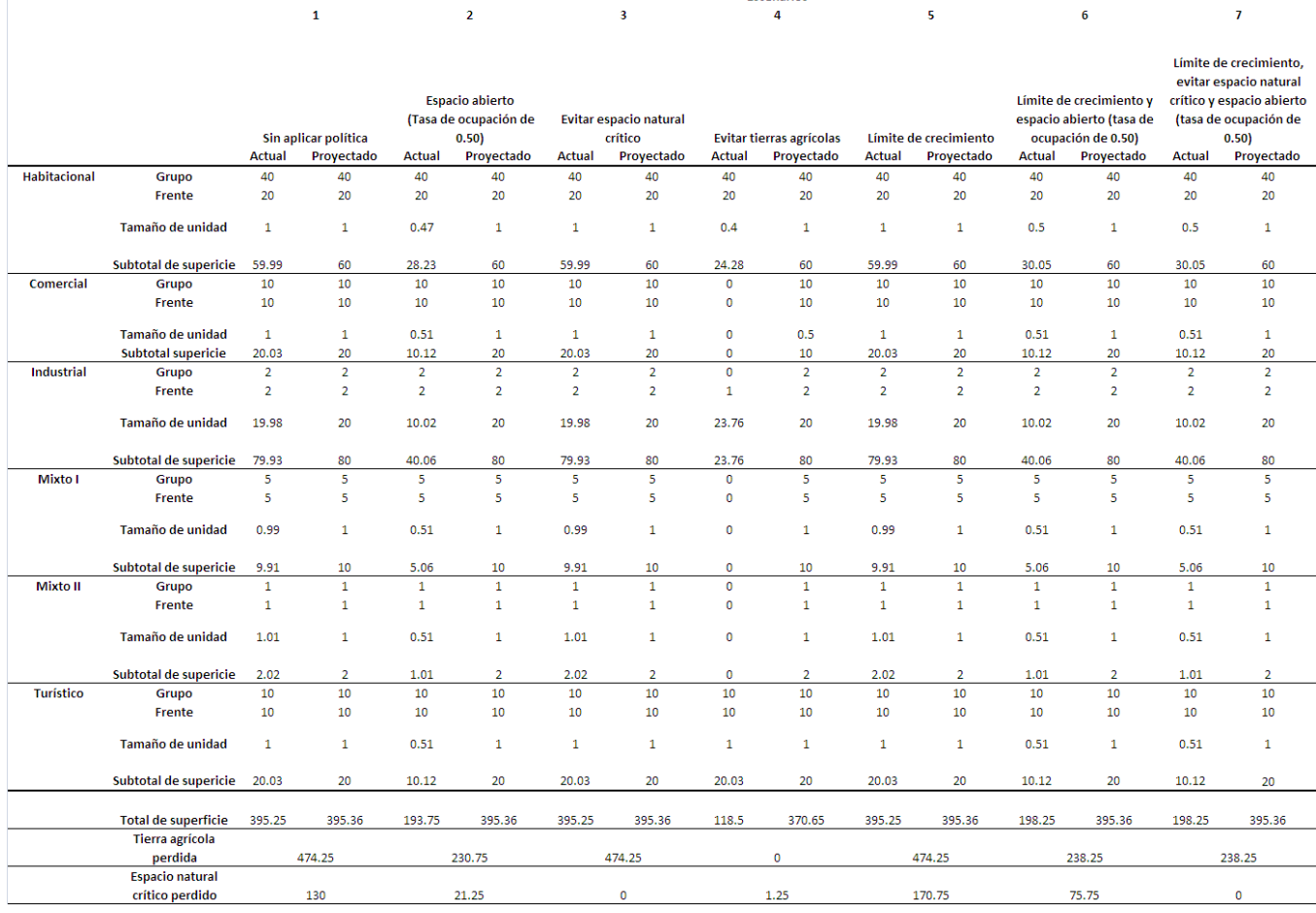

#### **Tabla 3 Resultados por escenario**

Escenarios

Fuente**:** Elaboración propia.

## **V MEXICALI 2010**

#### Figura 5. **Escenario sin aplicar políticas (izquierda) y evitando tierras agrícolas (derecha).**

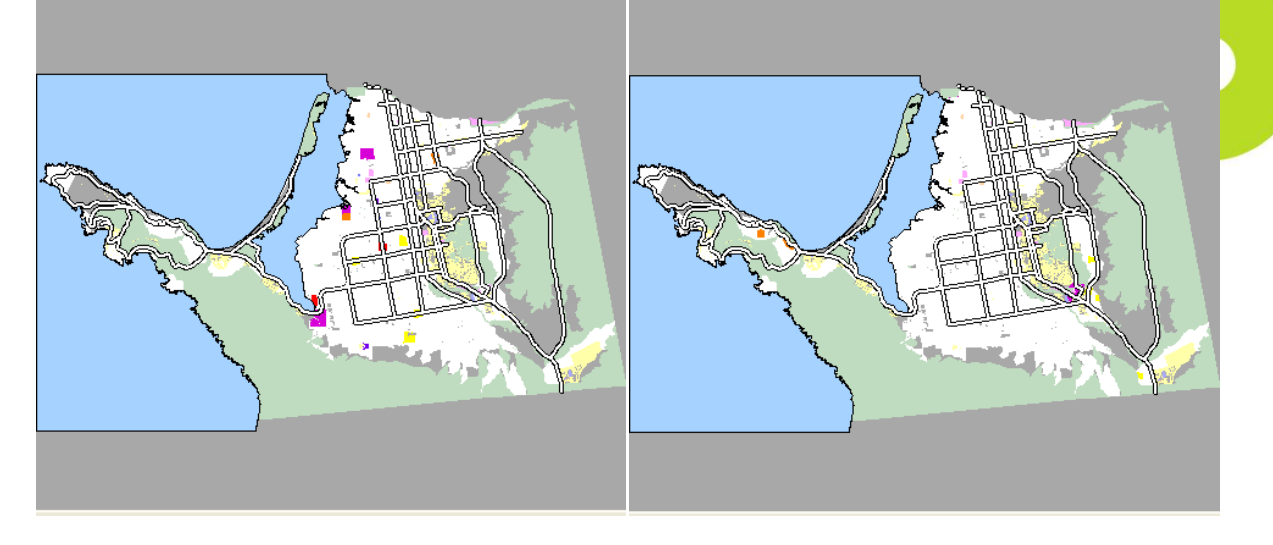

Figura 6. **Escenario solo de límite de crecimiento (izquierda) y límite de crecimiento con espacio abierto (derecha).**

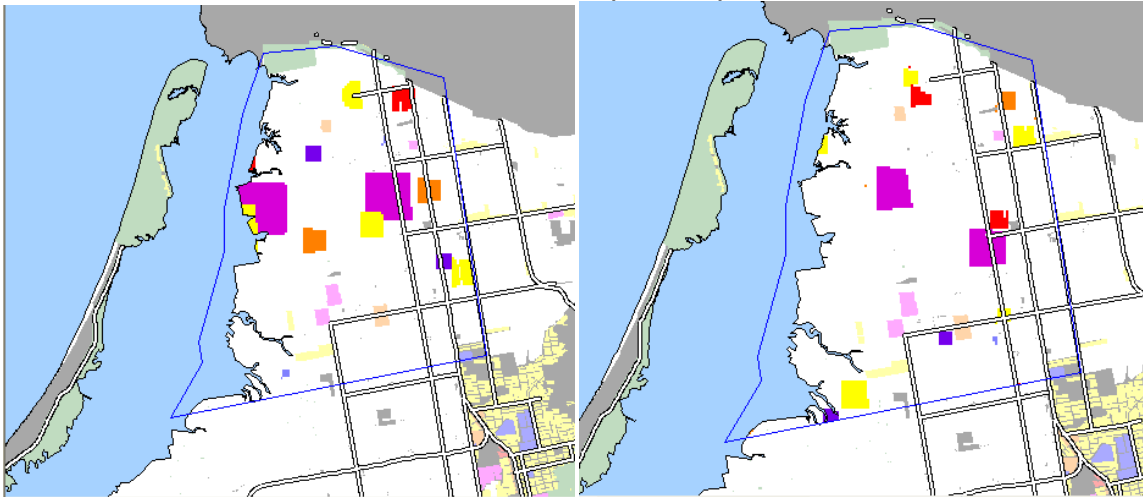

### **7. Conclusiones.**

Como se observó, la adecuación realizada al UGS resulta en una herramienta que a pesar de su sencillez frente a otros simuladores arroja información útil para representar escenarios de crecimiento más fieles a la realidad local y que se pueden aplicar al momento de la toma de decisiones en materia de desarrollo urbano. Actualmente se está trabajando en el programa para poder representar de manera diferenciada los usos de suelo actuales (Fig. 7), que se puedan considerar los valores de uso del suelo en la simulación y que se ofrezca una mayor variedad de políticas de desarrollo, particularmente a tener mayor variabilidad de combinación de las áreas naturales críticas y así realizar escenarios más realistas respecto a la ocupación de áreas no aptas para el desarrollo por aspectos naturales o normativos. Además, como parte del proceso de planeación, este trabajo será incorporado en la elaboración del Programa Parcial de Mejoramiento Urbano del Sector Maneadero que realizará el IMIP este año.

## **LTV** MEXCAU 2010

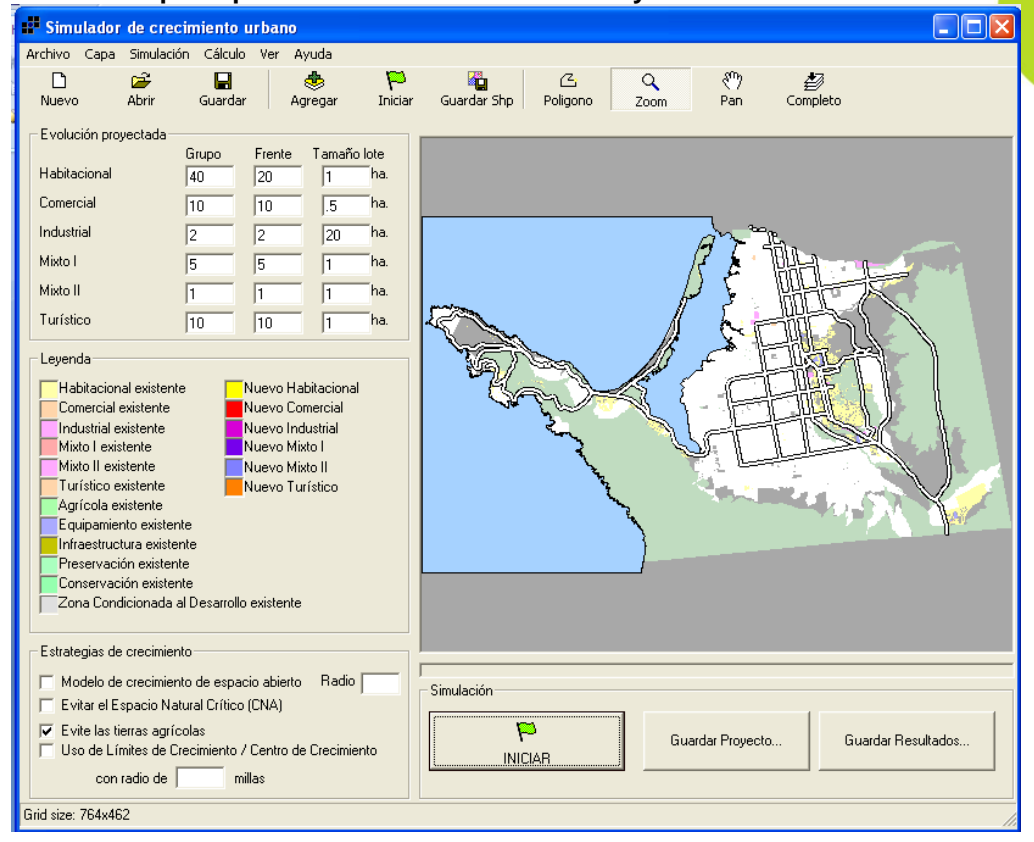

#### Figura 7. **Pantalla principal del UGS modificado con mayor diferenciación de usos actuales.**

#### **Bibliografía.**

**Bradac**, Kim y **Lee**, Jay. *An Internet-based Urban Growth Simulator: Its implementation and application,*  Applied Geography Laboratory, Department of Geography, Kent State University.

**Lee**, Jay. *Urban Growth Simulators*, Applied Geography Laboratory, Department of Geography, Kent State University.

**Lee**, Tian, Erickson y Kulikowski. *Analysing growth-management policies with geographical information systems*. En: Environmental and Planning B: Planning and Design, 865-879, volumen 25, 1998.

**Instituto Municipal de Investigación y Planeación de Ensenada**, *Programa de Desarrollo Urbano de Centro de Población de Ensenada*, En: Periódico Oficial del Estado de Baja California, Tomo CXVI, 13 de Marzo de 2009